#### **САНКТ-ПЕТЕРБУРГСКОЕ ГОСУДАРСТВЕННОЕ БЮДЖЕТНОЕ ПРОФЕССИОНАЛЬНОЕ ОБРАЗОВАТЕЛЬНОЕ УЧРЕЖДЕНИЕ «КОЛЛЕДЖ «КРАСНОСЕЛЬСКИЙ»**

#### **РАССМОТРЕНО И ПРИНЯТО УТВЕРЖДАЮ**

на заседании Педагогического Совета СПб ГБПОУ «Колледж «Красносельский»

Протокол № 6 от 07.06. 2024 г.  $\qquad \qquad$  « $\qquad \qquad$  »  $2024$  г.

Директор СПб ГБПОУ «Колледж «Красносельский» \_\_\_\_\_\_\_\_\_\_\_\_\_\_\_ Г.И. Софина Приказ № 101-осн. от 07.06. 2024 г.

# **КОМПЛЕКТ КОНТРОЛЬНО-ОЦЕНОЧНЫХ СРЕДСТВ**

#### **по дисциплине**

ОП.08 Основы проектирования баз данных

#### **программы подготовки специалистов среднего звена по специальности**

09.02.07 Информационные системы и программирование (Программист)

# **СОГЛАСОВАНО:**

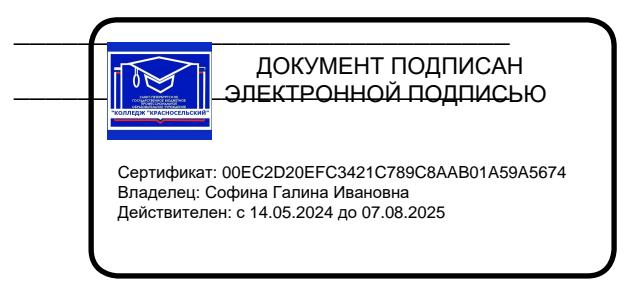

\_\_\_\_\_\_\_\_\_\_\_\_\_\_\_\_\_\_\_\_\_\_\_\_\_\_\_\_\_\_\_

Санкт-Петербург 2024 г.

# **РАССМОТРЕНО И ОДОБРЕНО**

На заседании МК СПб ГБП ОУ «Колледж «Красносельский» Протокол № \_\_\_\_\_ от \_\_\_\_\_\_\_\_\_\_ 2024 г. Председатель МК \_\_\_\_\_\_\_\_\_\_\_\_\_\_ Н.В. Медведева

**Организация-разработчик:** СПб ГБПОУ «Колледж «Красносельский»

**Разработчик:** Смагина Т.А., преподаватель.

# **СОДЕРЖАНИЕ**

- 1. Паспорт контрольно- оценочных средств<br>2. Результаты освоения учебной лисциплині
- 2. Результаты освоения учебной дисциплины, подлежащие проверке<br>2.1 Знания и умения, подлежащие проверке
- Знания и умения, подлежащие проверке
- 2.2 Формы текущего контроля и промежуточной аттестации по учебной дисциплине
- Комплект контрольно-измерительных материалов для оценки освоения учебной дисциплины
- 3.1 Комплект контрольно-измерительных материалов для оценки освоения учебной дисциплины математика (текущий контроль)
- 4. Контрольно-измерительные материалы для промежуточной аттестации по учебной дисциплине
- 4.1 Паспорт
- 4.2 Задания для экзаменующегося
- 4.3 Критерии оценки результата

# **1. ПАСПОРТ КОМПЛЕКТА КОНТРОЛЬНО-ОЦЕНОЧНЫХ СРЕДСТВ**

#### **1.1. Область применения**

Комплект контрольно-оценочных средств предназначен для проверки результатов освоения учебной дисциплины (далее УД) **ОП.08 ОСНОВЫ ПРОЕКТИРОВАНИЯ БАЗ ДАННЫХ**

основной профессиональной образовательной программы (далее ОПОП) по профессии/специальности: **09.02.07 Информационные системы и программирование (программист)**

, входящей в состав укрупненной группы профессий/специальностей **09.00.00 «Информатика и вычислительная техника».**

#### **Комплект контрольно-оценочных средств позволяет оценивать:**

1.1.1. Освоение общих компетенций (ОК):

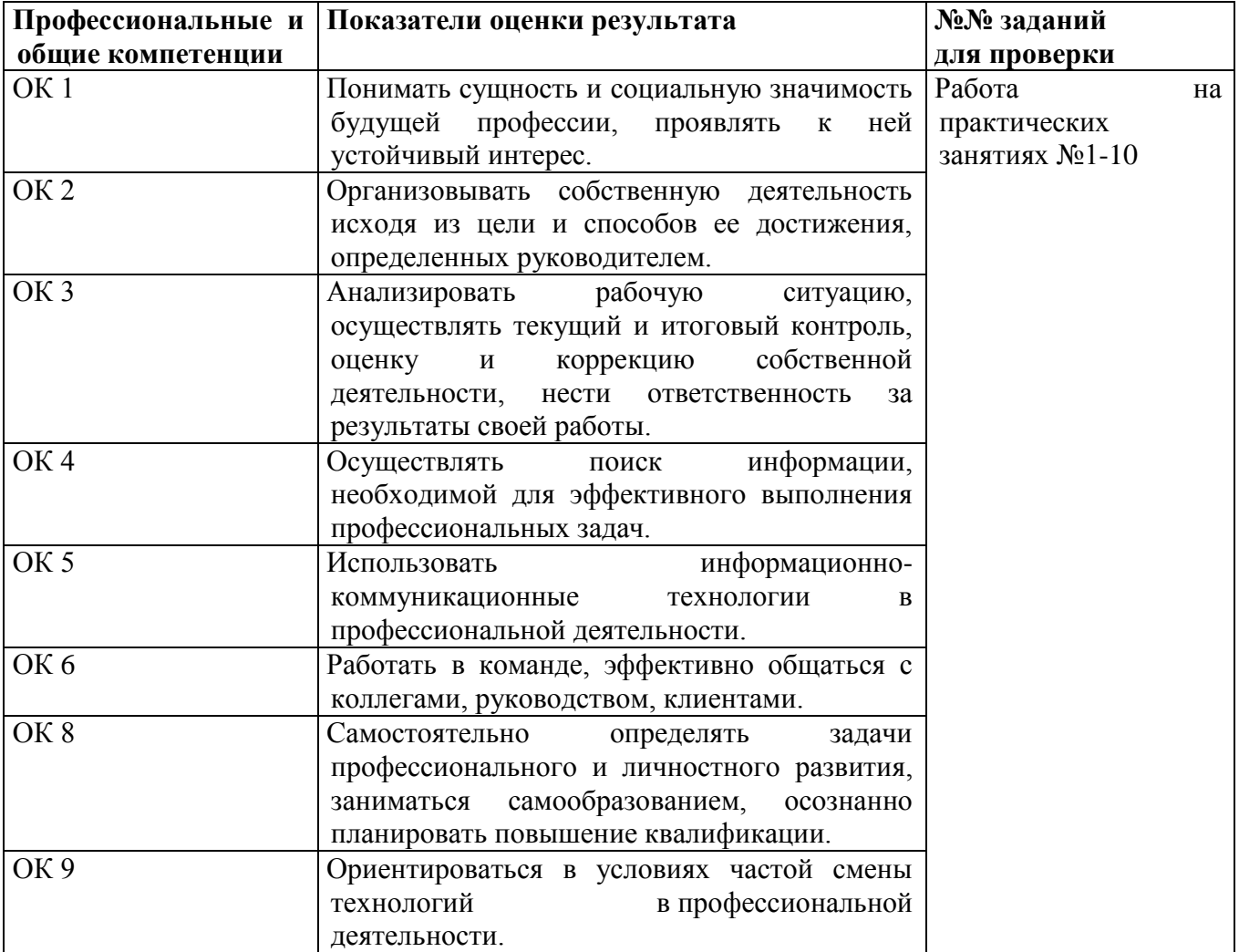

1.1.2. Освоение умений и усвоение знаний:

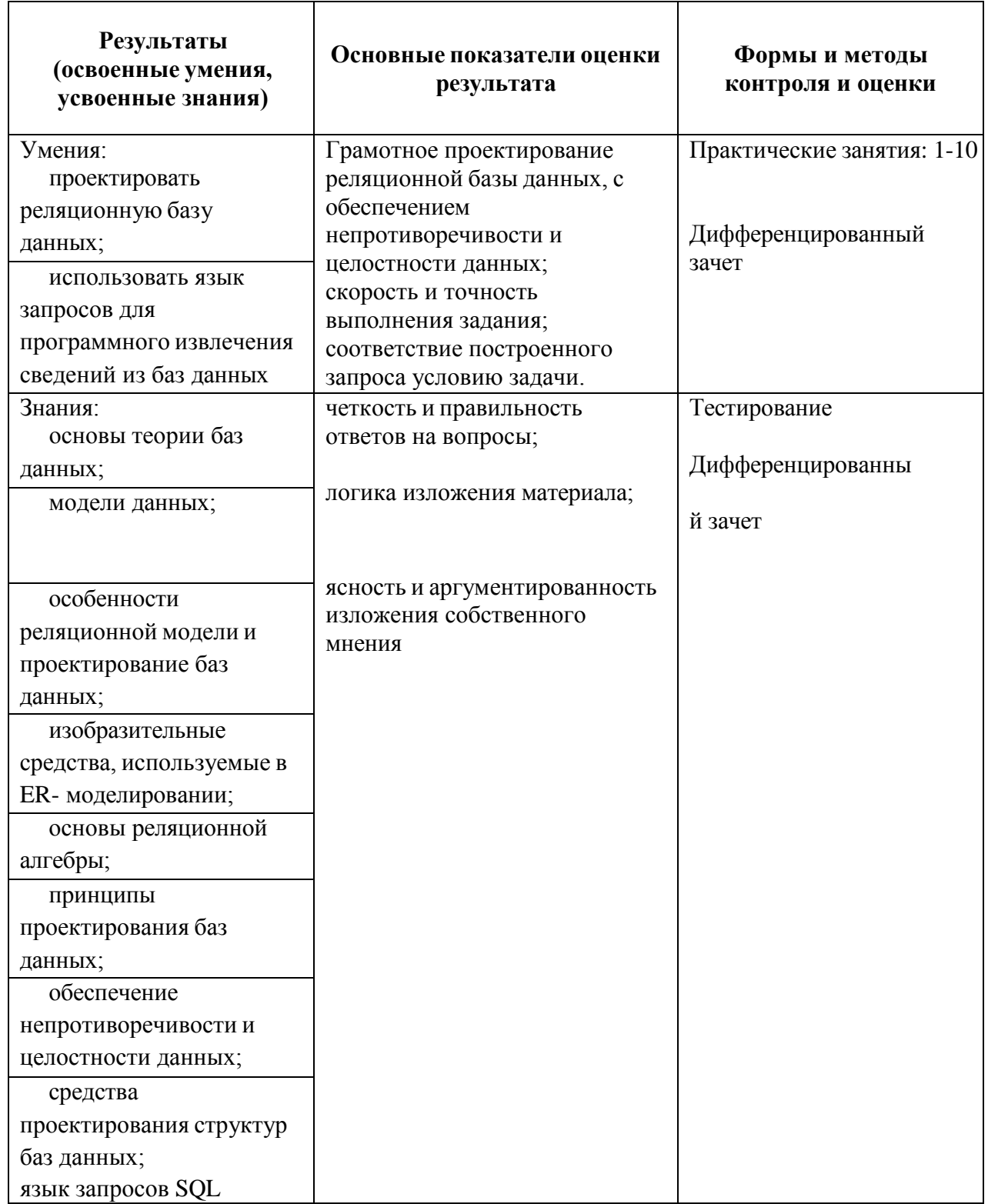

# **2.РЕЗУЛЬТАТЫ ОСВОЕНИЯ УЧЕБНОЙ ДИСЦИПЛИНЫ, ПОДЛЕЖАЩИЕ ПРОВЕРКЕ**

#### **2.1 Знания и умения, подлежащие проверке**

В результате аттестации по учебной дисциплине осуществляется комплексная проверка следующих умений и знаний, а также динамика формирования общих компетенций:

Таблица 1

![](_page_5_Picture_241.jpeg)

#### **2.2 Формы текущего контроля и промежуточной аттестации по учебной дисциплине**

#### **Контроль и оценка освоения учебной дисциплины по темам (разделам, темам)**

**Элемент учебной дисциплины Текущий контроль Промежуточная аттестация** Форма контроля Проверяемые У, З Форма контроля Проверяемые У, З Тема 1. Основные понятия баз Устный опрос **У1, У2, 31-35** ДЗ/з У1, У2, ОК 2- ОК 4

Таблица 2

![](_page_6_Picture_127.jpeg)

## **3.КОМПЛЕКТ КОНТРОЛЬНО-ИЗМЕРИТЕЛЬНЫХ МАТЕРИАЛОВ ДЛЯ ОЦЕНКИ ОСВОЕНИЯ УЧЕБНОЙ ДИСЦИПЛИНЫ**

#### **3.1. Общее положение**

Основной целью оценки курса учебной дисциплины **ОП.08 ОСНОВЫ ПРОЕКТИРОВАНИЯ БАЗ ДАННЫХ**

является оценка освоения умений и усвоения знаний.

Оценка курса учебной дисциплины **ОП.08 ОСНОВЫ ПРОЕКТИРОВАНИЯ БАЗ ДАННЫХ** осуществляется с использованием следующих форм и методов контроля: устный опрос, оценивание результатов практической работы, оценивание результатов внеаудиторной самостоятельной работы; дифференцированный зачет

#### **3.2. Комплект контрольно-измерительных материалов для оценки освоения учебной дисциплины ОП.08 ОСНОВЫ ПРОЕКТИРОВАНИЯ БАЗ ДАННЫХ**

#### **Задание:**

1. Определите тип данных:

- А) фамилия больного;
- Б) номер истории болезни;
- В) возраст;
- Г) код заболевания;
- **1 вариант**
	- Д) наличие аллергической реакции; Е) день проявления болезни;
	- Ж) рентгеновский снимок;
	- З) лечащий врач.

![](_page_7_Picture_182.jpeg)

2. Определите первичный ключ таблицы:

3. Разбейте данные на взаимосвязанные таблицы, каждой из них дайте название, определите первичные ключи, альтернативные и внешние ключи, определите вид связи между таблицами.

Поля:

Номер студенческого билета, ФИО студента, возраст, код факультета, название факультета, декан факультета, форма обучения, адрес, дом. телефон, код школы, номер школы, адрес школы, дата окончания школы, дата поступления в ВУЗ, номер страхового медицинского полиса, ИНН студента, стоимость обучения, номер лицевого банковского счета.

4. Определите вид связи между таблицами, имеющими названия:

А) ШКОЛА - УЧЕНИК

Б) ПЕНСИОНЕР - ГРАЖДАНИН

- В) СПОНСОР КОМАНДА
- Г) БАНК ДОЛЖНИК

5. Дана таблица «ПОЧТА» (см. приложение). Определите для нее первичный ключ. Определите виды зависимостей между ее атрибутами (частичная функциональная, полная функциональная, транзитивная). Зависимости представьте в виде схемы.

6. Постройте таблицу, являющуюся проекцией таблицы «ПОЧТА» на поля «Вид услуги», «Цена услуги».

7. Постройте таблицу, являющуюся выборкой таблицы «ПОЧТА» по условию: (Цена услуги ≥65) And (Общий вес<1).

#### **Приложение**

#### **Таблица ПОЧТА**

![](_page_9_Picture_314.jpeg)

#### **2 вариант**

- 1. Определите тип данных:
- А) адрес рабочего;
- Б) табельный номер;
- В) дата рождения;
- Г) количество детей;
- Д) профессия;
- Е) зарплата;

Ж) наличие водительских прав;

З) фотография рабочего.

![](_page_10_Picture_276.jpeg)

![](_page_10_Picture_277.jpeg)

3. Разбейте данные на взаимосвязанные таблицы, каждой из них дайте название, определите первичные ключи, альтернативные и внешние ключи, определите вид связи между таблицами.

Поля:

Номер рейса, дата вылета, время вылета, время в пути, пункт прибытия, код самолета, модель самолета, количество посадочных мест, количество мест первого класса, количество VIP-мест, код пилота, фамилия пилота, возраст пилота, личный номер пилота, стаж пилота, категория пилота, цена билета, количество проданных билетов.

- 4. Определите вид связи между таблицами, имеющими названия:
- А) ГОРОД ЖИТЕЛЬ
- Б) КНИГА ЧИТАТЕЛЬ
- В) СЛУЖАЩИЙ НАЛОГОПЛАТЕЛЬЩИК
- Г) ГРАЖДАНИН БАНКОВСКИЙ СЧЕТ

5. Дана таблица «ПОДПИСКА» (см. приложение). Определите для нее первичный ключ. Определите виды зависимостей между ее атрибутами (частичная функциональная, полная функциональная, транзитивная). Зависимости представить в виде схемы:

6. Постройте таблицу, являющуюся проекцией таблицы «ПОДПИСКА» на поля «Издание», «Вид издания», «Цена издания».

7. Постройте таблицу, являющуюся выборкой таблицы «ПОДПИСКА» по условию: (Цена>50) And (Срок подписки>10).

#### **Приложение**

#### **Таблица ПОДПИСКА**

![](_page_11_Picture_335.jpeg)

# IIб. ЭТАЛОНЫ ПРАВИЛЬНЫХ ОТВЕТОВ

# **1 вариант**

Б) символьный или числовой целый; В) числовой целый; Г) символьный или числовой целый; **2.** Фирма + Продукция. **3.**

Д) логический; Е) дата\время; Ж) двоичный; З) символьный.

#### **ПК- первичный ключ ВК- внешний ключ**

А) символьный;

#### **АК- альтернативный ключ**

![](_page_12_Picture_151.jpeg)

#### **1.**

![](_page_13_Picture_319.jpeg)

Вид связи: Студент-Факультет: один-ко-многим (1:М);

Студент-Школа окончания: один-ко-многим (1:М).

- **4.**
- А) 1:М
- Б) 1:1
- В) М:М
- Г) М:М
- 

![](_page_13_Figure_9.jpeg)

Общий вес

![](_page_13_Picture_320.jpeg)

7.

![](_page_13_Picture_321.jpeg)

#### **2 вариант**

**1.** А) символьный; Б) символьный или числовой целый; В) дата\время; Г) числовой целый; **2.** Фирма + Продукция+Схема. **3.**

# **ПК- первичный ключ ВК- внешний ключ**

#### **АК- альтернативный ключ**

Д) символьный; Е) денежный; Ж) логический; З) двоичный.

![](_page_14_Picture_367.jpeg)

**6.**

![](_page_14_Picture_368.jpeg)

доставку

![](_page_15_Picture_7.jpeg)

![](_page_16_Picture_424.jpeg)

# III. ЗАДАНИЕ ДЛЯ ОБУЧАЮЩЕГОСЯ

#### **Инструкция:**

Внимательно прочитайте задание.

Выполните задание в соответствии с заданными условиями.

Запишите на листке номер задания, само задание. Таблицы в задании переписывать не нужно. Вы можете выполнять задания в любом порядке.

Ознакомьтесь с критериями оценки (см. на обороте). Рационально распределите время на выполнение задания. Время выполнения – <sup>80</sup> минут.

#### **Задание:**

- 1. Определите тип данных:
- А) фамилия больного;
- Б) номер истории болезни;
- В) возраст;
- Г) код заболевания;

#### **1 вариант**

Д) наличие аллергической реакции;

Е) день проявления болезни;

- Ж) рентгеновский снимок;
- З) лечащий врач.

#### 2. Определите первичный ключ таблицы:

![](_page_16_Picture_425.jpeg)

3. Разбейте данные на взаимосвязанные таблицы, каждой из них дайте название, определите первичные ключи, альтернативные и внешние ключи, определите вид связи между таблицами.

Поля:

Номер студенческого билета, ФИО студента, возраст, код факультета, название факультета, декан факультета, форма обучения, адрес, дом. телефон, код школы, номер школы, адрес школы, дата окончания школы, дата поступления в ВУЗ, номер страхового медицинского полиса, ИНН студента, стоимость обучения, номер лицевого банковского счета.

4. Определите вид связи между таблицами, имеющими названия:

- А) ШКОЛА УЧЕНИК
- Б) ПЕНСИОНЕР ГРАЖДАНИН
- В) СПОНСОР КОМАНДА
- Г) БАНК ДОЛЖНИК

5. Дана таблица «ПОЧТА» (см. приложение). Определите для нее первичный ключ. Определите виды зависимостей между ее атрибутами (частичная функциональная, полная функциональная, транзитивная). Зависимости представьте в виде схемы.

6. Постройте таблицу, являющуюся проекцией таблицы «ПОЧТА» на поля «Вид услуги», «Цена услуги».

7. Постройте таблицу, являющуюся выборкой таблицы «ПОЧТА» по условию: (Цена услуги ≥65) And (Общий вес<1).

# **Критерии оценивания работ**

![](_page_18_Picture_390.jpeg)

# За каждое задание присваивается определенное количество баллов:

Максимальное количество баллов - 15.

Баллы суммируются и переводятся в отметку по пятибалльной шкале:

![](_page_18_Picture_391.jpeg)

# **4. КОНТРОЛЬНО-ИЗМЕРИТЕЛЬНЫЕ МАТЕРИАЛЫ ДЛЯ ПРОМЕЖУТОЧНОЙ АТТЕСТАЦИИ ПО УЧЕБНОЙ ДИСЦИПЛИНЕ**

#### **4.1. Паспорт комплекта контрольно-оценочных средств**

Комплект контрольно-оценочных средств предназначен для оценки результатов освоения учебной дисциплины **ОП.08 ОСНОВЫ ПРОЕКТИРОВАНИЯ БАЗ ДАННЫХ**

Форма промежуточной аттестации (в соответствии с учебным планом) – дифференцированный зачет. Допуск к промежуточной аттестации:

К дифференцированному зачету по дисциплине обучающиеся допускаются при выполнении следующих (минимальных) условий:

а) по итогам усвоения материала курса средняя оценка не ниже «удовлетворительно»;

б) посещаемость занятий не меньше 40%;

в) наличие конспектов лекционных занятий 100%, заполняемость конспектов не меньше 40%;

г) отчетность по практическим работам (занятиям) 100%;

д) отчетность по внеаудиторным (самостоятельным) работам 100%.

#### **4.2 Организация контроля и оценивания**

Дифференцированный зачет проходит в два этапа:

Первый этап **-** тестирование, второй этап - выполнение практического задания.

Итогом дифференцированного зачета является одна из оценок: 5(отлично), 4(хорошо), 3(удовлетворительно), 2(неудовлетворительно).

#### **Инструкция для обучающегося:**

Внимательно прочитайте задание.

Выберите правильные ответы из предложенных вариантов. Количество правильных ответов может быть 1, 2 или 4.

Максимальное время выполнения задания – 90 мин.

#### **4.3 Материально-техническое обеспечение контрольно-оценочных мероприятий**

**Инструкция по выполнению работы (для письменных работ и тестовых материалов)**

Время дифференцированного зачета – 1,5 астрономических часа (90 минут) Количество вариантов заданий.

#### **4.4 Задания для обучающихся для проведения промежуточной аттестации**

*Первый этап: Тестирование*

![](_page_19_Picture_294.jpeg)

![](_page_20_Picture_179.jpeg)

*Второй этап: Выполнение практического задания*

# *Освоенные умения:*

- проектировать реляционную базуданных;

- использовать языкзапросов дляпрограммного извлечения сведений из баз данных.

# II. ПАКЕТ ПРОВЕРЯЮЩЕГО

**Количество вариантов задания для обучающегося -** разработано 100 тестовых вопросов 30 практических заданий. Каждый студент на 1 этапе отвечает на 30 тестовых вопросов, на втором этапе выполняет одно практическое задание.

![](_page_21_Picture_473.jpeg)

**Время выполнения задания -** первый этап-60 минут, второй этап-60 мин.

#### **Задание:**

## *Укажите букву правильного ответа:* **1 этап**

#### **Основы теории баз данных**

- 1. Банк данных это…
- а) Разновидность информационной системы;
- б) Разновидность базы данных;
- в) Разновидность системы управления базами данных
- г) Разновидность объекта данных
- 2. Компонентом банка данных НЕ является…
- а) База данных
- б) Вычислительная система
- в) Информационная система
- г) Администратор банка данных

3. Совокупностью специальным образом организованных данных, хранимых в памяти вычислительной системы и отражающих состояние объектов и их взаимосвязей является…

- а) Предметная область;
- б) Словарь данных;
- в) Система управления базами данных
- г) База данных
- 4. Лицо, или группа лиц, отвечающих за выработку требований к базе данных- это…
- а) Пользователь базы данных;
- б) Менеджер базы данных;
- в) Программист базы данных;
- г) Администратор базы данных

5. Комплексом языковых и программных средств, предназначенный для создания, ведения и совместного использования базы данных многими пользователями является…

- а) Информационная система;
- б) Система управления базами данных;
- в) Система поддержки принятия решений;
- г) Система автоматизированного проектирования
- 6. Система управления базами данных, относящаяся к серверам баз данных
- а) MS SOL
- б) MS Access
- в) MS FoxPro
- г) Paradox

7. Система управления базами данных, относящаяся к полнофункциональной системе управления базами данных - это…

- а) MS SQL
- б) MS Access
- в) MySQL
- г) InterBase
- 8. Транзакцией называется…
- а) Любая операция над данными;
- б) Отмененная операция над данными
- в) Неделимая последовательность операций над данными

г) Последовательность операций над данными, в том порядке, в котором ее применял пользователь

- 9. Значение выражения 0,7-3>2 относится к следующему типу данных:
- а) числовому;
- б) логическому;
- в) символьному;
- г) текстовому.
- 10. К символьному типу данных относится атрибут…
- а) Адрес
- б) Фотография
- в) Количество товара
- г) Дата рождения
- 11. К числовому типу данных относится атрибут…
- а) Влажность воздуха
- б) Руководитель
- в) Номер телефона
- г) Дата проведения мероприятия
- 12. К целочисленному типу данных относится атрибут…
- а) Температура тела
- б) Цена товара
- в) Вес

#### г) Количество детей

- 13. К двоичному типу данных относится атрибут…
- а) Наличие автомобиля
- б) Образец росписи
- в) Количество порций
- г) Название альбома
- 14. К структурированному типу данных относится:
- а) Запись
- б) Дата- Время
- в) Символьный переменной длины
- г) Числовой целый
- 15. Индексный файл-это…
- а) Файл, в котором каждая запись состоит из двух значений: данных и указателя
- б) Файл, который подвергается индексированию
- в) Табличный файл, в котором записи отсортированы по возрастанию
- г) Табличный файл, в котором записи отфильтрованы.
- 16. Индексируемый файл-это…
- а) Файл, в котором каждая запись состоит из двух значений: данных и указателя
- б) Табличный файл, который подвергается индексированию
- в) Табличный файл, в котором записи отсортированы по возрастанию
- г) Табличный файл, в котором записи отфильтрованы.
- 17. Идея построения индекса над индексом применяется в организации:
- а) Индексно-прямых индексных файлах
- б) Индексно-последовательных индексных файлах
- в) Индексов в виде Б-деревьев
- г) Всех индексных файлах

18. Индексная запись содержит значение ключа первой записи блока и номер блока с этой записью в индексных файлах вида:

- а) Индексно-последовательных
- б) Индексно-прямых
- в) Б-деревьев

#### **Модели данных**

- 19. Формой представления иерархической модели данных является:
- а) Таблица;
- б) Дерево;
- в) Сеть;
- г) Схема
- 20. Примером иерархической базы данных является:
- а) страница классного журнала;
- б) каталог файлов, хранимых на диске;
- в) расписание поездов;
- г) электронная таблица.
- 21. Формой представления реляционной модели данных является:
- а) Гиперкуб;
- б) Дерево
- в) Таблица
- г) Сеть
- 22. Система управления базами данных MS Access работает с моделью данных…
- а) иерархической
- б) постреляционной
- в) Объектно-ориентированной
- г) Реляционной
- 23. Подчиненная запись в иерархической модели данных называется…
- а) Потомок
- б) Предок
- в) Корневая вершина
- г) Атрибут
- 24. Родительская запись в иерархической модели данных называется…
- а) Потомок
- б) Предок
- в) Корневая вершина
- г) Атрибут

#### **Особенности реляционной модели и проектирования баз данных**

- 25. В записи реляционной базы данных может содержаться:
- а) неоднородная информация (данные разных типов);
- б) исключительно однородная информация (данные только одного типа);
- в) только текстовая информация;
- г) исключительно числовая информация.
- 26. В поле реляционной базы данных могут быть записаны:
- а) только номера записей;
- б) как числовые, так и текстовые данные одновременно;

#### в) данные только одного типа;

- г) только время создания записей.
- 27. В реляционной модели данных строка в таблице:
- а) Атрибут
- б) Схема отношения
- в) Значение атрибута
- г) Кортеж
- 28. В реляционной модели данных столбец в таблице:
- а) Поле
- б) Схема отношения
- в) Отношение
- г) Кортеж
- 29. Доменом называется…
- а) множество всех возможных значений определенного атрибута отношения
- б) тип данных определенного атрибута отношения
- в) содержимое ячейки в отношении
- г) заголовок столбца в отношении
- 30. Реляционная модель данных не допускает…
- а) Размещения однотипных данных в таблице
- б) Повторяющихся значений в неключевых атрибутах
- в) Дублирования столбцов
- г) Внесения изменений в названия атрибутов
- 31. Степень отношения задает…
- а) Количество строк таблицы
- б) Максимальное количество символов в столбце
- в) Количество ячеек таблицы
- г) Количество столбцов таблицы

#### **Принципы проектирования баз данных, обеспечение непротиворечивости и целостности данных**

#### 32. Дана таблица:

![](_page_24_Picture_502.jpeg)

Первичным ключом таблицы является …

- а) Цена товара
- б) Код заказанного товара
- в) Фирма заказчик + Код заказанного товара
- г) Фирма заказчик +Цена товара
- 33. Дана таблица:

![](_page_24_Picture_503.jpeg)

Первичным ключом таблицы является …

- а) № квартиры
- б) № квартиры+ Вид заказанных работ
- в) Вид заказанных работ
- г) Дата выполнения + Цена работы
- 34. Даны таблицы:

![](_page_25_Picture_488.jpeg)

Внешним ключом является…

- а) Код предмета в таблице ПРЕДМЕТ
- б) Код экзамена в таблице ЭКЗАМЕН
- в) Код предмета в таблице ЭКЗАМЕН
- г) Предмет в таблице ПРЕДМЕТ
- 35. Даны таблицы:

![](_page_25_Picture_489.jpeg)

Внешним ключом является…

- а) Номер детского сада в таблице ДЕТСКИЙ САД
- б) Св-во о рождении в таблице РЕБЕНОК
- в) Телефон в таблице ДЕТСКИЙ САД
- г) Номер детского сада в таблице РЕБЕНОК

36. Видом связи между таблицами, который имеет место, когда одной записи основной таблицы соответствует несколько записей подчиненной таблицы является…

- а) 1:1
- б) 1:М
- в) М:М

37. Видом связи между таблицами, который имеет место, когда нескольким записям основной таблицы соответствует несколько записей подчиненной таблицы является…

- а) 1:1
- б) 1:М
- в) М:М

38. Видом связи между таблицами ПРЕПОДАВАТЕЛЬ-СТУДЕНТ является…

- а) 1:1
- б) 1:М
- в) М:М

39. Видом связи между таблицами ГРАЖДАНИН – СЛУЖАЩИЙ является…

- а) 1:1
- б) 1:М
- в) М:М
- 40. Не подлежит контролю целостности связи при модификации:
- а) Изменения в полях связи подчиненной таблицы
- б) Изменения в полях связи главной таблице
- в) Изменения в полях, не являющихся полями связи
- 41. Нельзя удалять без контроля целостности связей:

а) Строки главной таблицы, у которой нет подчиненных записей в дополнительной таблице

б) Строки подчиненной таблицы, имеющие родительские записи в главной таблице

в) Строки в главной таблице, имеющие подчиненные записи в дополнительной таблице

42. Дана таблица, в которой столбец А- первичный ключ:

|  | 100 |
|--|-----|
|  | 100 |
|  | 100 |
|  | 100 |
|  | 200 |
|  | 200 |

Атрибуты A и С находятся:

а) В полной функциональной зависимости и транзитивной зависимости

б) Только в полной функциональной зависимости

в) Только в частичной функциональной зависимости

г) В частичной функциональной зависимости и транзитивной зависимости

43. Функциональная зависимость между атрибутами обозначается знаком…

- $a) =$
- $6) \subset$
- $\overline{B}$ )  $\rightarrow$
- $\Gamma$ )  $\leftrightarrow$

44. Если каждому значению атрибута А соответствует в точности одно значение атрибута В, то атрибуты А и В…

- а) Находятся в функциональной зависимости
- б) Независимы
- в) Транзитивно зависимы
- г) Находятся в многозначной зависимости

45. Если атрибут В функционально зависит от А, а атрибут С функционально зависит от атрибута В, то атрибуты А и С…

- а) Находятся в полной функциональной зависимости
- б) Независимы

в) Транзитивно зависимы

г) Находятся в многозначной зависимости

- 46. Различных видов нормальных форм существует…
- а) 3
- б) 5
- в) 4
- г) 6

47. Если каждый неключевой атрибут отношения нетранзитивно зависит от первичного ключа, то отношение находится в…

- а) 1НФ
- б) 2НФ
- $\overline{B}$ )  $3H\Phi$
- г) 4НФ

48. Если каждый неключевой атрибут отношения функционально полно зависит от первичного ключа, то отношение находится в…

- а) 1НФ
- $6)$  2H $\Phi$
- в) 3НФ
- г) 4НФ

49. Начальная стадия проектирования системы базы данных заключается в построении

а) Инфологической модели данных

- б) Датологической модели данных
- в) Физической модели данных
- 50. Модель, записанная на языке конкретной СУБД называется…

а) Физическая

б) Семантическая

в) Датологическая

г) Концептуальная

# **Изобразительные средства, используемые в ER-моделировании**

51. Моделирование предметной области, базирующееся на использовании графических ER-диаграмм составляет основу модели:

а) Модели «Сущность-тип»

б) Модели «Сущность-связь»

в) Функциональной модели

52. К предмету, который может быть четко идентифицирован и определяется однозначным набором атрибутов относится…

а) Сущность

- б) Экземпляр
- в) Тип

г) Модель

53. Ассоциацией, объединяющей несколько сущностей является…

- а) Механизм
- б) Атрибут

в) Связь

г) Участие

54. При переходе от ER-диаграммы к реляционной модели данных каждая сущность переходит…

а) В таблицу

б) В строку таблицы

- в) В столбец таблицы
- г) В тип данных

55. При переходе от ER-диаграммы к реляционной модели данных каждый атрибут переходит…

- а) В строку таблицы
- б) В возможный столбец таблицы
- в) В запрос
- г) В связь между таблицами

#### **Основы реляционной алгебры**

56. Операция реляционной алгебры, в результате которой из двух отношений, получается отношение, содержащее только те записи, которые принадлежат обоим отношениям одновременно - это…

- а) Объединение
- б) Пересечение
- в) Разность
- г) Произведение

57. Операция реляционной алгебры, в результате которой из двух таблиц, получается отношение, содержащее записи, которые принадлежат первой таблице или второй таблицеэто…

- а) Пересечение
- б) Разность
- в) Объединение
- г) Произведение
- 58. Даны две таблицы:

![](_page_28_Picture_473.jpeg)

Результатом операции реляционной алгебры Т2-Т1 является таблица:

а)

![](_page_28_Picture_474.jpeg)

б)

![](_page_28_Picture_475.jpeg)

в)

![](_page_28_Picture_476.jpeg)

г)

![](_page_28_Picture_477.jpeg)

## **Средства проектирования структур баз данных**

- 59. В число основных функций системы управления базами данных не входит:
- а) Организация совместимости с различными операционными системами
- б) Управление транзакциями
- в) Поддержка независимости от данных
- г) Ведение словаря данных.
- 60. Запросы в базе данных предназначены для…
- а) хранения данных базы;
- б) отбора и обработки данных базы;
- в) ввода данных базы и их просмотра;
- г) вывода обработанных данных базы на принтер
- 61. Таблицы в MS Access можно создавать при помощи…
- а) Построителя выражений
- б) Формы
- в) Запроса на обновление
- г) Конструктора
- 62. Конструктор таблицы это…
- а) Общее отображение таблицы;
- б) описание строк таблицы;
- в) описание столбцов таблицы;
- г) фиксированное число строк и столбцов таблицы.
- 63. Ключами поиска в системах управления базами данных (СУБД) называются…
- а) диапазон записей файла БД, в котором осуществляется поиск;
- б) логические выражения, определяющие условия поиска;
- в) поля, по значению которых осуществляется поиск;
- г) номера записей, удовлетворяющих условиям поиска.
- 64. Удобный интерфейс для работы пользователя с базой данных в MS Access

создается с помощью объекта…

а) Таблица

б) Форма

- в) Запрос
- г) Модуль

65. В MS Access пишется программный код с помощью объекта…

- а) Таблица
- б) Форма
- в) Запрос

г) Модуль

66. Реляционная база данных не может существовать без…

- а) отчетов
- б) форм

в) таблиц

- г) запросов
- 67. Для операции целочисленного деления в Visual Basic применяется знак…
- а) \ (наклон влево)
- б) / (наклон вправо)
- в) :
- г) mod

68. Типом данных в Visual Basic, который является специальным и может заменять любой другой тип является…

- а) Long
- б) Currency
- в) Variant
- г) Object
- 69. Строковым типом данных в Visual Basic является…
- а) Single
- б) Currency
- в) Byte
- г) String
- 70. После служебного слова Dim объявляются переменные…

#### а) Видимые только в текущей процедуре

- б) Видимые во всех процедурах модуля
- в) Видимые во всех модулях проекта
- 71. Описать переменные, видимые во всех модулях приложения можно при помощи служебного слова…
	- а) Dim
	- б) Public
	- в) Private
	- г) Const

Select Case d

72. Дан программный код:

 $d=6$ 

- Case 1,5  $L=15$ Case Is>7  $I=8$
- Case -7 To 7
- $I=0$
- Case Else
- $L=-1$
- End Select
- В результате его выполнения переменная L станет равной…
- а) 15

б) 8  $\overline{B}$ ) 0  $r) -1$ 73. Дан программный код:  $A=9$  $B=-3$ If  $(A>0)$  And  $(B>0)$  Then  $K=-1$ Else If Abs(A)>Abs(B) then  $K=0$ Else K=9

End If

End If

В результате его выполнения переменная K станет равной…

а) -1

б) 0

в) 9

г) Null

74. При организации цикла с заранее известным количеством итераций применяется вид цикла…

а) While…Do

б) Do…Loop

в) For...Next

г) If…Then…EndIf

75. С помощью какого объекта Панели Элементов в конструкторе форм можно организовать связанные формы:

## а) Подчиненная форма

- б) Вкладка
- в) Присоединенная рамка объекта
- г) Группа переключателей
- 76. Нельзя индексировать в MS Access тип данных…
- а) Дата\Время
- б) Числовой
- в) Текстовый

г) Поле объекта OLE

77. Индексирование таблиц в MS Access осуществляется в режиме…

а) конструктора

- б) просмотра
- в) добавления
- 78. Особенностью поля "счетчик" является…
- а) данные хранятся не в поле, а в другом месте, а в поле хранится только указатель на то, где расположен текст;
- б) служит для ввода действительных чисел.
- в) служит для ввода числовых данных;
- г) имеет свойство автоматического наращивания

79. Для нахождения всех значений атрибутов, начинающиеся с буквы А, нужно написать в поле Образец…

- а) А
- б) А#
- $\mathbf{B}$ )  $\mathbf{A}^*$
- $r)$  All A
- 80. В режим конструктора можно войти с помощью кнопки на панели инструментов:

![](_page_31_Picture_0.jpeg)

81. Для нахождения записей, где возраст объекта от 20 до 45 лет, а город проживания был Ижевск, через расширенный фильтр, нужно в условии написать…

а) (20<Возраст<45) And (Город=Ижевск)

б) (20<Возраст<45) Or (Город=Ижевск)

в) (Возраст > 20) And (Возрас < 45) And (Город=Ижевск)

г) (Возраст > 20) And (Возрас < 45) Or (Город = Ижевск)

82. В режим создания и модификации связей можно войти с помощью значка на панели инструментов…

昆虫 а)

- 48 б)
- ЬĈ

в) œ.

83. Шаблону Like [!A-K]\* соответствует слово:

- а) ПРИВЕТ
- б) АВТОБУС
- в) БРАТ
- г) КОРПУС

84. Организация сложной сортировки в MS Access может осуществляться при помощи инструмента:

- а) Сортировка
- б) Фильтр
- в) Расширенный фильтр
- г) Индекс

## **Язык запросов SQL**

- 85. В языке SQL в операторе выбора SELECT фраза WHERE предназначена для…
- а) Задания условия выборки записей из исходной таблицы;
- б) Задания списка полей таблиц;
- в) Задания полей группировки;
- г) Задания условия отбора групп.
- 86. В языке SQL в операторе выбора SELECT фраза HAVING предназначена для…
- а) Задания условия выборки записей из исходной таблицы;
- б) Задания списка полей таблиц;
- в) Задания полей группировки;
- г) Задания условия отбора групп.

87. Знак \* после фразы SELECT языка SQL означает, что в результирующий запрос будут помещены…

а) Только первичные поля исходной таблицы;

б) Все поля исходной таблицы;

- в) Поля, участвующие в условии отбора;
- г) Поля, по которым исходная таблица отсортирована.

88. Таблица1 содержит 5 строк, 3 столбца: ФИО, ОКЛАД, НАЧИСЛЕНИЯ. Дан SQL запрос:

SELECT COUNT(Начисления) AS Количество, SUM(Начисления) AS Сумма FROM Таблица1

Результирующим запросом тогда будет таблица, состоящая из…

- а) 1 строки и 1 столбца
- б) 5 строк и 3 столбцов
- в) 1 строки и 3 столбцов
- г) 5 строк и 1 столбца

89. Выражение WHERE в SQL-запросе к таблице с полями Фамилия, ГодРождения, Класс, Оценка для вывода списка учеников 10 классов, 1992 года рождения, имеющих оценки 4 или 5 выглядит следующим образом:

- а) Where (Класс > 10) And (Оценка = 4) And (ГодРождения = 1992);
- б) Where (Класс = 10) or (Оценка > 4) или (ГодРождения = 1992);

в) Where (Оценка > = 4) And (ГодРождения = 1992) And (Класс = 10);

г) Where (Класс = 10) And (Оценка > 4) Or (ГодРождения = 1992).

90. Дана таблица «Прайс»:

![](_page_32_Picture_351.jpeg)

К ней организован запрос: Select Distinct Сорт From Прайс Order by Сорт; Результатом запроса будет являться таблица следующего вида:

![](_page_32_Picture_352.jpeg)

Второй Высший Высший Первый

91. Даны две таблицы «Отдел» с полями: НомерОтдела, НазваниеОтдела и «Сотрудник» с полями: КодСотрудника, Должность, НомерОтдела. Запрос отображающий КодСотрудника и Название отдела, в котором он работает будет выглядеть следующим образом:

а) Select КодСотрудника, НазваниеОтдела

From Отдел, Сотрудник

б) Select Сотрудник.КодСотрудника, Отдел.НазваниеОтдела From Отдел, Сотрудник

в) Select Сотрудник.КодСотрудника, Отдел.НазваниеОтдела From Отдел, Сотрудник

Where Отдел.НазваниеОтдела=Сотрудник.НомерОтдела

г) Select Сотрудник.КодСотрудника, Отдел.НазваниеОтдела From Отдел, Сотрудник

Where Отдел.НомерОтдела=Сотрудник.НомерОтдела 92. Дана таблица «Прайс»:

![](_page_33_Picture_403.jpeg)

Какой запрос определяет среднюю цену каждого товара.

а) Select Товар, AVG(Цена)

From Прайс

#### Group by Товар

б) Select Товар, Sum(Цена)

From Прайс

Group by Товар

в) Select Товар, AVG(Цена)

From Прайс

г) Select Товар, AVG(Цена)

From Прайс

Group by Цена

- 93. Изменение данных через запрос осуществляется при помощи команды
- а) Delete
- б) Drop
- в) Update
- г) Alter

94. Слово, с которого начинается блок в операторе UPDATE, в котором определяется список изменяемых столбцов, является…

- а) FROM
- б) WHERE
- в) SELECT
- г) SET

95. Набор операторов T-SQL, которые компилируются в единый план выполнения называется…

- а) Команда
- б) Хранимая процедура
- в) Представление
- г) Запрос
- 96. Не существует тип триггеров на…
- а) сортировку
- б) удаление
- в) обновление
- г) добавление
- 97. Триггеры относятся к…
- а) хранимым процедурам
- б) представлениям
- в) запросам
- г) функциям СУБД

98. Ключевое слово INNER во фразе FROM оператора SQL задает соединение таблиц:

- а) Правое
- б) Левое
- в) внешнее
- г) внутреннее

99. Ключевое слово, с помощью которого можно задать псевдоним поля или таблицы является…

а) AS

- б) FULL
- в) NULL
- г) DISTINCT

100.Не изменяет исходные значения таблиц вид запроса…

- а) обновления;
- б) выборки данных;
- в) добавления;
- г) удаления

#### **2 этап**

#### **Перечень практических заданий:**

#### **1. Дан файл базы данных 1.accdb. Выполните действия по работе с данными базы:**

1. Определите первичные ключи данных таблиц.

2. С помощью мастера подстановок задайте в полях связи подчиненных таблиц выбор из значений полей связи главных таблиц.

3. Свяжите таблицы между собой, определите тип связи между таблицами.

4. Создайте формы при помощи конструктора на основе исходных таблиц. Причем форма главной таблицы должна содержать подчиненную форму- ленточную форму, созданную при помощи мастера форм, на основе подчиненной таблицы.

5. Создайте следующие запросы:

a. добавьте еще одно поле в таблице «Заказ»- Сумма заказа. С помощью запроса на обновление, подсчитывающего Сумму заказа как произведение Проданного количество товара на Цену товара, произведите заполнение данного столбца.

b. с помощью запроса с параметром создайте запросы, которые производят поиск записей в таблице «Заказ» по введенному пользователем номеру товара, названию товара, дате продажи, группе товара.

c. подсчитайте по каждому наименованию товара количество продаж и общую сумму их заказов.

6. Создайте отчет о заказах, сгруппированных по группе товаров. В каждой группе должна быть отражена общая сумма заказов по данной группе и количество заказов в этой группе.

7. Создайте кнопочную форму для базы данных склад. Она должна открывать все таблицы, формы, запросы и отчеты.

#### **2. Дан файл базы данных 2.accdb. Выполните действия по работе с данными базы:**

1. Определите первичные ключи данных таблиц.

2. С помощью мастера подстановок задайте в полях связи подчиненных таблиц выбор из значений полей связи главных таблиц.

3. Свяжите таблицы между собой, определите тип связи между таблицами.

4. Создайте формы при помощи конструктора на основе исходных таблиц. Причем форма главной таблицы должна содержать подчиненную форму- ленточную форму, созданную при помощи мастера форм, на основе подчиненной таблицы.

5. Создайте следующие запросы:

a. добавьте еще одно поле в таблице «Заказ»- Сумма заказа. С помощью запроса на обновление, подсчитывающего Сумму заказа как произведение Проданного количество товара на Цену товара, произведите заполнение данного столбца.

b. с помощью запроса с параметром создайте запросы, которые производят поиск записей в таблице «Заказ» по введенному пользователем названию товара, дате продажи, наименованию покупателя, коду покупателя и коду товара.

c. подсчитайте по каждому производителю количество продаж и общую сумму их заказов.

6. Создайте отчет о заказах, сгруппированных по наименованию покупателя. В каждой группе должна быть отражена общая сумма заказов по данной группе и количество заказов в этой группе.

7. Создайте кнопочную форму для базы данных «Склад». Она должна открывать все таблицы, формы, запросы и отчеты.

#### **3. Дан файл базы данных 3.accdb. Выполните действия по работе с данными базы:**

1. Определите первичные ключи данных таблиц;

2. С помощью мастера подстановок задайте в полях связи подчиненных таблиц выбор из значений полей связи главных таблиц;

3. Свяжите таблицы между собой, определите тип связи между таблицами;

4. Ссоздайте формы при помощи конструктора на основе исходных таблиц. Причем форма главной таблицы должна содержать подчиненную форму- ленточную форму, созданную при помощи мастера форм, на основе подчиненной таблицы;

5. Создайте следующие запросы:

a. с помощью запроса на обновление увеличьте цену изделия на 20%;

b. с помощью запроса с параметром создайте запросы, которые производят поиск записей в таблице «Изделие» по введенному пользователем названию изделия, по фирме, в таблице «Фирма» по фамилии руководителя и городу;

c. подсчитайте по каждой фирме количество изделий и их среднюю цену;

6. Создайте отчет о изделиях, сгруппированных по фирме. В каждой группе должна быть отражена минимальная и максимальная цена изделий по данной группе и количество изделий в этой группе;

7. Создайте кнопочную форму для базы данных «Продукция». Она должна открывать все таблицы, формы, запросы и отчеты.

#### **4. Дан файл базы данных 4.accdb. Выполните действия по работе с данными базы:**

а) определите первичные ключи данных таблиц;

б) с помощью мастера подстановок задайте в полях связи подчиненных таблиц выбор из значений полей связи главных таблиц;

в) свяжите таблицы между собой, определите тип связи между таблицами;

г) создайте формы при помощи конструктора на основе исходных таблиц. Причем форма главной таблицы должна содержать подчиненную форму - ленточную форму, созданную при помощи мастера форм, на основе подчиненной таблицы;

д) создайте следующие запросы:

a. добавьте еще два поля в таблице «Сотрудники фирмы»- Премия и Всего. С помощью запроса на обновление, подсчитывающего Премию сотрудника как 20% от ставки, а Всего, как сумму ставки и премии, произведите заполнение данных столбцов;

b. с помощью запроса с параметром создайте запросы, которые производят поиск записей в таблице «Сотрудник фирмы» по введенному пользователем номеру отдела, должности и фамилии, а в таблице «Отдел» по названию отдела;

c. подсчитайте по каждому отделу количество сотрудников, минимальный и максимальный размер итоговой суммы и общую сумму выдачи заработной платы;

е) создайте отчет о сотрудниках фирмы, сгруппированных по номеру отдела. В каждой группе должна быть отражена общая сумма зарплаты и ее среднее значение по каждой группе;

ж) создайте кнопочную форму для базы данных «Сотрудники». Она должна открывать все таблицы, формы, запросы и отчеты.

#### **5. Дан файл базы данных 5.accdb. Выполните действия по работе с данными базы:**

а) определите первичные ключи данных таблиц;

б) с помощью мастера подстановок задайте в полях связи подчиненных таблиц выбор из значений полей связи главных таблиц;

в) свяжите таблицы между собой, определите тип связи между таблицами;

г) создайте формы при помощи конструктора на основе исходных таблиц. Причем форма главной таблицы должна содержать подчиненную форму - ленточную форму, созданную при помощи мастера форм, на основе подчиненной таблицы;

д) создайте следующие запросы:

a. добавьте еще два поля в таблице «Сотрудники фирмы»- Премия и Всего. С помощью запроса на обновление, подсчитывающего Премию сотрудника как 20% от ставки, а Всего как сумму ставки и премии, произведите заполнение данных столбцов;

b. с помощью запроса с параметром создайте запросы, которые производят поиск записей в таблице «Кафедра» по введенному пользователем названию кафедры и номеру кафедры, а в таблице «Сотрудники» по фамилии и должности;

c. подсчитайте по каждой кафедре максимальный, минимальный и средний размер оплаты;

е) создайте отчет о сотрудниках университета, сгруппированных по номеру кафедры. В каждой группе должна быть отражена общая сумма оплаты по данной группе и его средний размер;

ж) создайте кнопочную форму для базы данных «Сотрудники университета». Она должна открывать все таблицы, формы, запросы и отчеты.

#### **6. Дан файл базы данных 6.accdb. Выполните действия по работе с данными базы:**

1. Определите первичные ключи данных таблиц;

2. С помощью мастера подстановок задайте в полях связи подчиненных таблиц выбор из значений полей связи главных таблиц;

3. Свяжите таблицы между собой, определите тип связи между таблицами;

4. Создайте формы при помощи конструктора на основе исходных таблиц. Причем форма главной таблицы должна содержать подчиненную форму- ленточную форму, созданную при помощи мастера форм, на основе подчиненной таблицы;

5. Создайте следующие запросы:

a. по каждому предмету в таблице «Ведомость» найти среднюю оценку, минимальную и максимальную оценку за экзамен;

b. с помощью запроса с параметром создайте запросы, которые производят поиск записей в таблице «Ведомость» по введенному пользователем Номеру студенческого билета и дисциплине, а в таблице «Студент» по фамилии и номеру группы;

c. подсчитайте по каждому номеру группы количество студентов;

6. Создайте отчет о студентах, сгруппированных по номеру группы. В каждой группе должна быть отражена средняя оценка за экзамены по группе, а также количество студентов, учащихся в ней;

7. Создайте кнопочную форму для базы данных «Студенты». Она должна открывать все таблицы, формы, запросы и отчеты.

#### **7. Дан файл базы данных .accdb. Выполните действия по работе с данными базы:**

1. Определите первичные ключи данных таблиц;

2. С помощью мастера подстановок задайте в полях связи подчиненных таблиц выбор из значений полей связи главных таблиц;

3. Свяжите таблицы между собой, определите тип связи между таблицами;

4. Создайте формы при помощи конструктора на основе исходных таблиц. Причем форма главной таблицы должна содержать подчиненную форму- ленточную форму, созданную при помощи мастера форм, на основе подчиненной таблицы;

5. Создайте следующие запросы:

a. по каждому участку в таблице «Пациент» найти количество пациентов, и количество пациентов, младше 30 лет;

b. с помощью запроса с параметром создайте запросы, которые производят поиск записей в таблице «Пациент» по введенному пользователем Фамилии И.О., номеру участка, а в таблице «Врач» по фамилии специализации и номеру кабинета, в котором врач ведет прием;

c. по введенному пользователем коду врача определите количество пациентов, наблюдающихся у этого врача;

6. Создайте отчет о пациентах, сгруппированных по номеру участка. Кроме сведений о пациентах в отчете должны быть отражен врач, у которого наблюдается данный пациент и кабинет, в котором ведется прием у участка. В каждой группе должно быть отражено количество пациентов;

7. Создайте кнопочную форму для базы данных «Больница». Она должна открывать все таблицы, формы, запросы и отчеты.

#### **8. Дан файл базы данных 8.accdb. Выполните действия по работе с данными базы:**

1. Определите первичные ключи данных таблиц;

2. С помощью мастера подстановок задать в полях связи подчиненных таблиц выбор из значений полей связи главных таблиц;

3. Свяжите таблицы между собой, определите тип связи между таблицами;

4. Создайте формы при помощи конструктора на основе исходных таблиц. Причем форма главной таблицы должна содержать подчиненную форму- ленточную форму, созданную при помощи мастера форм, на основе подчиненной таблицы;

5. Создайте следующие запросы:

a. по каждому участку определите количество посещений больными больницы и количество госпитализированных пациентов;

b. с помощью запроса с параметром создайте запросы, которые производят поиск записей в таблице «Пациент» по введенному пользователем Фамилии ИО, номеру участка, а в таблице «Прием» по дате посещения и диагнозу;

c. по введенному пользователем коду пациента выведите информацию об этом пациенте и даты приема его у врача, диагнозе, госпитализации;

6. Создайте отчет о пациентах, сгруппированных по номеру участка. Кроме сведений о пациентах в отчете должны быть отражены сведения о посещении этим больным врача с указанием диагноза и даты. В каждой группе должно быть отражено количество пациентов;

7. Создайте кнопочную форму для базы данных «Прием больных». Она должна открывать все таблицы, формы, запросы и отчеты.

#### **9. Дан файл базы данных 9.accdb. Выполните действия по работе с данными базы:**

1. Определите первичные ключи данных таблиц;

2. С помощью мастера подстановок задать в полях связи подчиненных таблиц выбор из значений полей связи главных таблиц;

3. Свяжите таблицы между собой, определите тип связи между таблицами;

4. Создайте формы при помощи конструктора на основе исходных таблиц. Причем форма главной таблицы должна содержать подчиненную форму- ленточную форму, созданную при помощи мастера форм, на основе подчиненной таблицы;

5. Создайте следующие запросы:

a. по каждому дню определите количество вызовов;

b. с помощью запроса с параметром создайте запросы, которые производят поиск записей в таблице «Вызов» по введенному пользователем ФИО пациента, коду врача, марке автомобиля, а в таблице «Врач» по ФИО и специализации;

c. по введенному пользователем коду врача и госномеру автомобиля определите количество вызовов, которые приняла данная бригада;

6. Создайте отчет о вызовах, сгруппированных по дню вызова. Кроме сведений о пациентах в отчете должны быть отражены сведения о враче и автомобиле, принявших данный вызов. В каждой группе должно быть отражено количество вызовов;

7. Создайте кнопочную форму для базы данных «Скорая помощь». Она должна открывать все таблицы, формы, запросы и отчеты.

#### **10. Дан файл базы данных 10.accdb. Выполните действия по работе с данными базы:**

1. Определите первичные ключи данных таблиц;

2. С помощью мастера подстановок задать в полях связи подчиненных таблиц выбор из значений полей связи главных таблиц;

3. Свяжите таблицы между собой, определите тип связи между таблицами;

4. Создайте формы при помощи конструктора на основе исходных таблиц. Причем форма главной таблицы должна содержать подчиненную форму- ленточную форму, созданную при помощи мастера форм, на основе подчиненной таблицы;

5. Создайте следующие запросы:

a. по каждому читателю определите количество посещений им библиотеки;

b. с помощью запроса с параметром создайте запросы, которые производят поиск записей в таблице «Книга» по введенному пользователем автору, названию книги, шифру книги;

c. по введенному пользователем номеру читательского билета выведите в виде одной таблицы сведения о читателе и его посещения библиотеки с указанием книг, которые он брал;

6. Создайте отчет о посещениях библиотеки, сгруппированных по дате посещения. Кроме сведений о посещениях в отчете должен быть отражен читатель, и вся его информация. По каждой группе подсчитайте количество посещений;

7. Создайте кнопочную форму для базы данных «Библиотека». Она должна открывать все таблицы, формы, запросы и отчеты.

#### **11. Дан файл базы данных 11.accdb. Выполните действия по работе с данными базы:**

1. Определите первичные ключи данных таблиц;

2. С помощью мастера подстановок задать в полях связи подчиненных таблиц выбор из значений полей связи главных таблиц;

3. Свяжите таблицы между собой, определите тип связи между таблицами;

4. Создайте формы при помощи конструктора на основе исходных таблиц. Причем форма главной таблицы должна содержать подчиненную форму- ленточную форму, созданную при помощи мастера форм, на основе подчиненной таблицы;

5. Создайте следующие запросы:

a. по каждому водителю определите количество нарушений и общую сумму штрафа;

b. с помощью запроса с параметром создайте запросы, которые производят поиск записей в таблице «Нарушения» по введенному пользователем ФИО нарушителя, госномеру автомобиля, виду нарушения и марке автомобиля;

c. по введенной пользователем дате нарушения определите все нарушения за этот день, с указанием всех сведений о нарушении, марки и года выпуска автомобиля;

6. Создайте отчет о нарушениях, сгруппированных по виду нарушения. По каждой группе подсчитайте количество нарушений и общую сумму штрафов;

7. Создайте кнопочную форму для базы данных «ГАИ». Она должна открывать все таблицы, формы, запросы и отчеты.

#### **12. Дан файл базы данных 12.accdb. Выполните действия по работе с данными базы:**

1. Определите первичные ключи данных таблиц;

2. С помощью мастера подстановок задать в полях связи подчиненных таблиц выбор из значений полей связи главных таблиц.

3. Свяжите таблицы между собой, определите тип связи между таблицами.

4. Создайте формы при помощи конструктора на основе исходных таблиц. Причем форма главной таблицы должна содержать подчиненную форму- ленточную форму, созданную при помощи мастера форм, на основе подчиненной таблицы.

5. Создайте следующие запросы:

a. при помощи запроса на обновление увеличьте цену за ремонт на 20%.

b. с помощью запроса с параметром создайте запросы, которые производят поиск записей в таблице «Посещения» по введенному пользователем предмету ремонта, виду ремонта, ФИО владельца, дате сдачи в ремонт.

c. определите для каждого вида ремонта общее количество обращений и общую сумму, полученную за данный вид ремонта.

6. Создайте отчет о посещениях мастерской, сгруппированных по виду ремонта. По каждой группе подсчитайте количество обращений и общую сумму, полученную за данный вид ремонта.

7. Создайте кнопочную форму для базы данных «Мастерская». Она должна открывать все таблицы, формы, запросы и отчеты.

#### **13. Дан файл базы данных 13.accdb. Выполните действия по работе с данными базы:**

1. Определите первичные ключи данных таблиц.

2. С помощью мастера подстановок задать в полях связи подчиненных таблиц выбор из значений полей связи главных таблиц.

3. Свяжите таблицы между собой, определите тип связи между таблицами.

4. Создайте формы при помощи конструктора на основе исходных таблиц. Причем форма главной таблицы должна содержать подчиненную форму- ленточную форму, созданную при помощи мастера форм, на основе подчиненной таблицы.

5. Создайте следующие запросы:

a. при помощи запроса на обновление увеличьте цену за ремонт на 20%.

b. с помощью запроса с параметром создайте запросы, которые производят поиск записей в таблице «Квартира» по введенному пользователем улице, ФИО владельца, количеству комнат, в таблице «Ремонт» по мастеру, инвентарному номеру квартиры, виду ремонта.

c. определите для каждого вида ремонта общее количество обращений и общую сумму, полученную за данный вид ремонта.

6. Создайте отчет о ремонте квартир, сгруппированных по виду ремонта. По каждой группе подсчитайте количество обращений и общую сумму, полученную за данный вид ремонта.

7. Создайте кнопочную форму для базы данных «Ремонт квартир». Она должна открывать все таблицы, формы, запросы и отчеты.

#### **14. Дан файл базы данных 14.accdb. Выполните действия по работе с данными базы:**

1. Определите первичные ключи данных таблиц.

2. С помощью мастера подстановок задать в полях связи подчиненных таблиц выбор из значений полей связи главных таблиц.

3. Свяжите таблицы между собой, определите тип связи между таблицами.

4. Создайте формы при помощи конструктора на основе исходных таблиц. Причем форма главной таблицы должна содержать подчиненную форму- ленточную форму, созданную при помощи мастера форм, на основе подчиненной таблицы.

5. Создайте следующие запросы:

a. при помощи запроса на обновление увеличьте цену за кружки, которые проходят в ДДЦ на 15%.

b. с помощью запроса с параметром создайте запросы, которые производят поиск записей в таблице «Ребенок» по введенному пользователем Ф.И. ребенка, номеру детского сада, а в таблице «Кружки» по названию кружка и месту занятий.

c. определите для каждого названия кружка общее количество детей, которые в нем занимаются и общую сумму.

6. Создайте отчет о посещениях кружков детьми, сгруппированных по названию кружка. По каждой группе подсчитайте количество занимающихся в нем детей и общую сумму.

7. Создайте кнопочную форму для базы данных «Детский досуг». Она должна открывать все таблицы, формы, запросы и отчеты.

#### **15. Дан файл базы данных 15.accdb. Выполните действия по работе с данными базы:**

1. Определите первичные ключи данных таблиц.

2. С помощью мастера подстановок задать в полях связи подчиненных таблиц выбор из значений полей связи главных таблиц.

3. Свяжите таблицы между собой, определите тип связи между таблицами.

4. Создайте формы при помощи конструктора на основе исходных таблиц. Причем форма главной таблицы должна содержать подчиненную форму- ленточную форму, созданную при помощи мастера форм, на основе подчиненной таблицы.

5. Создайте следующие запросы:

a. при помощи запроса на обновление увеличьте цену платных услуг массажиста на 15%.

b. с помощью запроса с параметром создайте запросы, которые производят поиск записей в таблице «Ребенок» по введенному пользователем Ф.И. ребенка, номеру детского сада, а в таблице «Посещения больницы» по номеру карты и виду специалиста.

c. определите для каждого вида специалиста общее количество посещений и общую сумму за посещения.

6. Создайте отчет о посещениях центра детьми, сгруппированных по виду специалиста. По каждой группе подсчитайте количество посещений и сумму за посещения.

7. Создайте кнопочную форму для базы данных «Детский центр здоровья». Она должна открывать все таблицы, формы, запросы и отчеты.

#### **16. Дан файл базы данных 16.accdb. Выполните действия по работе с данными базы:**

1. Определите первичные ключи данных таблиц.

2. С помощью мастера подстановок задайте в полях связи подчиненных таблиц выбор из значений полей связи главных таблиц.

3. Свяжите таблицы между собой, определите тип связи между таблицами.

4. Создайте формы при помощи конструктора на основе исходных таблиц. Причем форма главной таблицы должна содержать подчиненную форму- ленточную форму, созданную при помощи мастера форм, на основе подчиненной таблицы.

5. Создайте следующие запросы:

a. добавьте еще одно поле в таблице «Заказ»- Сумма заказа. С помощью запроса на обновление, подсчитывающего Сумму заказа как произведение Проданного количество товара на Цену товара, произведите заполнение данного столбца.

b. с помощью запроса с параметром создайте запросы, которые производят поиск записей в таблице «Заказ» по введенному пользователем номеру товара, названию товара, дате продажи, группе товара.

c. подсчитайте по каждому наименованию товара количество продаж и общую сумму их заказов.

6. Создайте отчет о заказах, сгруппированных по группе товаров. В каждой группе должна быть отражена общая сумма заказов по данной группе и количество заказов в этой группе.

7. Создайте кнопочную форму для базы данных «Оптовая база». Она должна открывать все таблицы, формы, запросы и отчеты.

#### **17. Дан файл базы данных 17.accdb. Выполните действия по работе с данными базы:**

1. Определите первичные ключи данных таблиц.

2. С помощью мастера подстановок задайте в полях связи подчиненных таблиц выбор из значений полей связи главных таблиц.

3. Свяжите таблицы между собой, определите тип связи между таблицами.

4. Создайте формы при помощи конструктора на основе исходных таблиц. Причем форма главной таблицы должна содержать подчиненную форму- ленточную форму, созданную при помощи мастера форм, на основе подчиненной таблицы.

5. Создайте следующие запросы:

a. добавьте еще одно поле в таблице «Заказ»- Сумма заказа. С помощью запроса на обновление, подсчитывающего Сумму заказа как произведение Проданного количество товара на Цену товара, произведите заполнение данного столбца.

b. с помощью запроса с параметром создайте запросы, которые производят поиск записей в таблице «Заказ» по введенному пользователем названию товара, дате продажи, наименованию покупателя, коду покупателя и коду товара.

c. подсчитайте по каждому производителю количество продаж и общую сумму их заказов.

6. Создайте отчет о заказах, сгруппированных по наименованию покупателя. В каждой группе должна быть отражена общая сумма заказов по данной группе и количество заказов в этой группе.

7. Создайте кнопочную форму для базы данных «Оптовая база». Она должна открывать все таблицы, формы, запросы и отчеты.

#### **18. Дан файл базы данных 18.accdb. Выполните действия по работе с данными базы:**

1. Определите первичные ключи данных таблиц;

2. С помощью мастера подстановок задать в полях связи подчиненных таблиц выбор из значений полей связи главных таблиц;

3. Свяжите таблицы между собой, определите тип связи между таблицами;

4. Создайте формы при помощи конструктора на основе исходных таблиц. Причем форма главной таблицы должна содержать подчиненную форму- ленточную форму, созданную при помощи мастера форм, на основе подчиненной таблицы;

5. Создайте следующие запросы:

a. с помощью запроса на обновление увеличить цену изделия на 20%;

b. с помощью запроса с параметром создайте запросы, которые производят поиск записей в таблице «Изделие» по введенному пользователем названию изделия, по фирме, в таблице «Фирма» по фамилии руководителя и городу;

c. подсчитайте по каждой фирме количество изделий и их среднюю цену;

6. Создайте отчет о изделиях, сгруппированных по фирме. В каждой группе должна быть отражена минимальная и максимальная цена изделий по данной группе и количество изделий в этой группе;

7. Создайте кнопочную форму для базы данных «Ассортимент». Она должна открывать все таблицы, формы, запросы и отчеты.

#### **19. Дан файл базы данных 19.accdb. Выполните действия по работе с данными базы:**

1. Определите первичные ключи данных таблиц;

2. С помощью мастера подстановок задать в полях связи подчиненных таблиц выбор из значений полей связи главных таблиц;

3. Свяжите таблицы между собой, определите тип связи между таблицами;

4. Создайте формы при помощи конструктора на основе исходных таблиц. Причем форма главной таблицы должна содержать подчиненную форму- ленточную форму, созданную при помощи мастера форм, на основе подчиненной таблицы;

5. Создайте следующие запросы:

a. добавить еще два поля в таблице «Сотрудники фирмы»- Премия и Всего. С помощью запроса на обновление, подсчитывающего Премию сотрудника как 20% от ставки, а Всего как сумму ставки и премии, произведите заполнение данных столбцов;

b. с помощью запроса с параметром создайте запросы, которые производят поиск записей в таблице «Сотрудник фирмы» по введенному пользователем номеру отдела, должности и фамилии, а в таблице «Отдел» по названию отдела;

c. подсчитайте по каждому отделу количество сотрудников, минимальный и максимальный размер итоговой суммы и общую сумму выдачи заработной платы;

6. Создайте отчет о сотрудниках фирмы, сгруппированных по номеру отдела. В каждой группе должна быть отражена общая сумма зарплаты и ее среднее значение по каждой группе;

7. Создайте кнопочную форму для базы данных «Кадры». Она должна открывать все таблицы, формы, запросы и отчеты.

#### **20. Дан файл базы данных 20.accdb. Выполните действия по работе с данными базы:**

1. Определите первичные ключи данных таблиц;

2. С помощью мастера подстановок задать в полях связи подчиненных таблиц выбор из значений полей связи главных таблиц;

3. Свяжите таблицы между собой, определите тип связи между таблицами;

4. Создайте формы при помощи конструктора на основе исходных таблиц. Причем форма главной таблицы должна содержать подчиненную форму- ленточную форму, созданную при помощи мастера форм, на основе подчиненной таблицы;

5. Создайте следующие запросы:

a. добавить еще два поля в таблице «Сотрудники фирмы»- Премия и Всего. С помощью запроса на обновление, подсчитывающего Премию сотрудника как 20% от ставки, а Всего как сумму ставки и премии, произведите заполнение данных столбцов;

b. с помощью запроса с параметром создайте запросы, которые производят поиск записей в таблице «Кафедра» по введенному пользователем названию кафедры и номеру кафедры, а в таблице «Сотрудники» по фамилии и должности;

c. подсчитайте по каждой кафедре максимальный, минимальный и средний размер оплаты;

6. Создайте отчет о сотрудниках университета, сгруппированных по номеру кафедры. В каждой группе должна быть отражена общая сумма оплаты по данной группе и его средний размер;

7. Создайте кнопочную форму для базы данных «Преподаватели». Она должна открывать все таблицы, формы, запросы и отчеты.

**21. Дан файл базы данных 21.accdb. Выполните действия по работе с данными базы:**

1. Определите первичные ключи данных таблиц;

2. С помощью мастера подстановок задать в полях связи подчиненных таблиц выбор из значений полей связи главных таблиц;

3. Свяжите таблицы между собой, определите тип связи между таблицами;

4. Создайте формы при помощи конструктора на основе исходных таблиц. Причем форма главной таблицы должна содержать подчиненную форму- ленточную форму, созданную при помощи мастера форм, на основе подчиненной таблицы;

5. Создайте следующие запросы:

a. по каждому предмету в таблице «Ведомость» найти среднюю оценку, минимальную и максимальную оценку за экзамен;

b. с помощью запроса с параметром создайте запросы, которые производят поиск записей в таблице «Ведомость» по введенному пользователем Номеру студенческого билета и дисциплине, а в таблице «Студент» по фамилии и номеру группы;

c. определите для каждого студента среднюю оценку за экзамены;

6. Создайте отчет о студентах, сгруппированных по номеру группы. В каждой группе должна быть отражена средняя оценка за экзамены по группе, а также количество студентов, учащихся в ней;

7. Создайте кнопочную форму для базы данных «Учащиеся». Она должна открывать все таблицы, формы, запросы и отчеты.

#### **22. Дан файл базы данных 22.accdb. Выполните действия по работе с данными базы:**

1. Определите первичные ключи данных таблиц;

2. С помощью мастера подстановок задать в полях связи подчиненных таблиц выбор из значений полей связи главных таблиц;

3. Свяжите таблицы между собой, определите тип связи между таблицами;

4. Создайте формы при помощи конструктора на основе исходных таблиц. Причем форма главной таблицы должна содержать подчиненную форму- ленточную форму, созданную при помощи мастера форм, на основе подчиненной таблицы;

5. Создайте следующие запросы:

a. по каждому участку в таблице «Пациент» найти количество пациентов, и количество пациентов, младше 30 лет;

b. с помощью запроса с параметром создайте запросы, которые производят поиск записей в таблице «Пациент» по введенному пользователем Фамилии И.О., номеру участка, а в таблице «Врач» по фамилии специализации и номеру кабинета, в котором врач ведет прием;

c. по введенному пользователем коду врача определите количество пациентов, наблюдающихся у этого врача;

6. Создайте отчет о пациентах, сгруппированных по номеру участка. Кроме сведений о пациентах в отчете должны быть отражен врач, у которого наблюдается данный пациент и кабинет, в котором ведется прием у участка. В каждой группе должно быть отражено количество пациентов;

7. Создайте кнопочную форму для базы данных «Лечащий врач». Она должна открывать все таблицы, формы, запросы и отчеты.

#### **23. Дан файл базы данных 23.accdb. Выполните действия по работе с данными базы:**

1. Определите первичные ключи данных таблиц;

2. С помощью мастера подстановок задать в полях связи подчиненных таблиц выбор из значений полей связи главных таблиц;

3. Свяжите таблицы между собой, определите тип связи между таблицами;

4. Создайте формы при помощи конструктора на основе исходных таблиц. Причем форма главной таблицы должна содержать подчиненную форму- ленточную форму, созданную при помощи мастера форм, на основе подчиненной таблицы;

5. Создайте следующие запросы:

a. по каждому участку определите количество посещений больными больницы и количество госпитализированных пациентов;

b. с помощью запроса с параметром создайте запросы, которые производят поиск записей в таблице «Пациент» по введенному пользователем Фамилии ИО, номеру участка, а в таблице «Прием» по дате посещения и диагнозу;

c. по введенному пользователем коду пациента выведите информацию об этом пациенте и даты приема его у врача, диагнозе, госпитализации;

6. Создайте отчет о пациентах, сгруппированных по номеру участка. Кроме сведений о пациентах в отчете должны быть отражены сведения о посещении этим больным врача с указанием диагноза и даты. В каждой группе должно быть отражено количество пациентов;

7. Создайте кнопочную форму для базы данных «Больничный участок». Она должна открывать все таблицы, формы, запросы и отчеты.

#### **24. Дан файл базы данных 24.accdb. Выполните действия по работе с данными базы:**

1. Определите первичные ключи данных таблиц;

2. С помощью мастера подстановок задать в полях связи подчиненных таблиц выбор из значений полей связи главных таблиц;

3. Свяжите таблицы между собой, определите тип связи между таблицами;

4. Создайте формы при помощи конструктора на основе исходных таблиц. Причем форма главной таблицы должна содержать подчиненную форму- ленточную форму, созданную при помощи мастера форм, на основе подчиненной таблицы;

5. Создайте следующие запросы:

a. по каждому дню определите количество вызовов;

b. с помощью запроса с параметром создайте запросы, которые производят поиск записей в таблице «Вызов» по введенному пользователем ФИО пациента, коду врача, марке автомобиля, а в таблице «Врач» по ФИО и специализации;

c. по введенному пользователем коду врача и госномеру автомобиля определите количество вызовов, которые приняла данная бригада;

6. Создайте отчет о вызовах, сгруппированных по дню вызова. Кроме сведений о пациентах в отчете должны быть отражены сведения о враче и автомобиле, принявших данный вызов. В каждой группе должно быть отражено количество вызовов;

7. Создайте кнопочную форму для базы данных «Служба спасения». Она должна открывать все таблицы, формы, запросы и отчеты.

#### **25. Дан файл базы данных 25.accdb. Выполните действия по работе с данными базы:**

1. Определите первичные ключи данных таблиц;

2. С помощью мастера подстановок задать в полях связи подчиненных таблиц выбор из значений полей связи главных таблиц;

3. Свяжите таблицы между собой, определите тип связи между таблицами;

4. Создайте формы при помощи конструктора на основе исходных таблиц. Причем форма главной таблицы должна содержать подчиненную форму- ленточную форму, созданную при помощи мастера форм, на основе подчиненной таблицы;

5. Создайте следующие запросы:

a. по каждому читателю определите количество посещений им библиотеки;

b. с помощью запроса с параметром создайте запросы, которые производят поиск записей в таблице «Книга» по введенному пользователем автору, названию книги, шифру книги;

c. по введенному пользователем автору определите количество книг данного автора в библиотеке;

6. Создайте отчет о посещениях библиотеки, сгруппированных по дате посещения. Кроме сведений о посещениях в отчете должен быть отражен читатель, и вся его информация. По каждой группе подсчитайте количество посещений;

7. Создайте кнопочную форму для базы данных «Архив». Она должна открывать все таблицы, формы, запросы и отчеты.

**26. Дан файл базы данных 26.accdb. Выполните действия по работе с данными базы:**

1. Определите первичные ключи данных таблиц;

2. С помощью мастера подстановок задать в полях связи подчиненных таблиц выбор из значений полей связи главных таблиц;

3. Свяжите таблицы между собой, определите тип связи между таблицами;

4. Создайте формы при помощи конструктора на основе исходных таблиц. Причем форма главной таблицы должна содержать подчиненную форму- ленточную форму, созданную при помощи мастера форм, на основе подчиненной таблицы;

5. Создайте следующие запросы:

a. по каждому водителю определите количество нарушений и общую сумму штрафа;

b. с помощью запроса с параметром создайте запросы, которые производят поиск записей в таблице «Нарушения» по введенному пользователем ФИО нарушителя, госномеру автомобиля, виду нарушения и марке автомобиля;

c. по введенной пользователем дате нарушения определите все нарушения за этот день, с указанием всех сведений о нарушении, марки и года выпуска автомобиля;

6. Создайте отчет о нарушениях, сгруппированных по виду нарушения. По каждой группе подсчитайте количество нарушений и общую сумму штрафов;

7. Создайте кнопочную форму для базы данных «Патрульная служба». Она должна открывать все таблицы, формы, запросы и отчеты.

#### **27. Дан файл базы данных 27.accdb. Выполните действия по работе с данными базы:**

1. Определите первичные ключи данных таблиц;

2. С помощью мастера подстановок задать в полях связи подчиненных таблиц выбор из значений полей связи главных таблиц.

3. Свяжите таблицы между собой, определите тип связи между таблицами.

4. Создайте формы при помощи конструктора на основе исходных таблиц. Причем форма главной таблицы должна содержать подчиненную форму- ленточную форму, созданную при помощи мастера форм, на основе подчиненной таблицы.

5. Создайте следующие запросы:

a. при помощи запроса на обновление увеличьте цену за ремонт на 20%.

b. с помощью запроса с параметром создайте запросы, которые производят поиск записей в таблице «Посещения» по введенному пользователем предмету ремонта, виду ремонта, ФИО владельца, дате сдачи в ремонт.

c. определите для каждого вида ремонта общее количество обращений и общую сумму, полученную за данный вид ремонта.

6. Создайте отчет о посещениях мастерской, сгруппированных по виду ремонта. По каждой группе подсчитайте количество обращений и общую сумму, полученную за данный вид ремонта.

7. Создайте кнопочную форму для базы данных «Салон». Она должна открывать все таблицы, формы, запросы и отчеты.

**28. Дан файл базы данных 28.accdb. Выполните действия по работе с данными базы:**

1. Определите первичные ключи данных таблиц.

2. С помощью мастера подстановок задать в полях связи подчиненных таблиц выбор из значений полей связи главных таблиц.

3. Свяжите таблицы между собой, определите тип связи между таблицами.

4. Создайте формы при помощи конструктора на основе исходных таблиц. Причем форма главной таблицы должна содержать подчиненную форму- ленточную форму, созданную при помощи мастера форм, на основе подчиненной таблицы.

5. Создайте следующие запросы:

a. при помощи запроса на обновление увеличьте цену за ремонт на 20%.

b. с помощью запроса с параметром создайте запросы, которые производят поиск записей в таблице «Квартира» по введенному пользователем улице, ФИО владельца, количеству комнат, в таблице «Ремонт» по мастеру, инвентарному номеру квартиры, виду ремонта.

c. определите для каждого вида ремонта общее количество обращений и общую сумму, полученную за данный вид ремонта.

6. Создайте отчет о ремонте квартир, сгруппированных по виду ремонта. По каждой группе подсчитайте количество обращений и общую сумму, полученную за данный вид ремонта.

7. Создайте кнопочную форму для базы данных «Служба ремонта». Она должна открывать все таблицы, формы, запросы и отчеты.

**29. Дан файл базы данных 29.accdb. Выполните действия по работе с данными базы:**

1. Определите первичные ключи данных таблиц.

2. С помощью мастера подстановок задать в полях связи подчиненных таблиц выбор из значений полей связи главных таблиц.

3. Свяжите таблицы между собой, определите тип связи между таблицами.

4. Создайте формы при помощи конструктора на основе исходных таблиц. Причем форма главной таблицы должна содержать подчиненную форму- ленточную форму, созданную при помощи мастера форм, на основе подчиненной таблицы.

5. Создайте следующие запросы:

a. при помощи запроса на обновление увеличьте цену за кружки, которые проходят в ДДЦ на 15%.

b. с помощью запроса с параметром создайте запросы, которые производят поиск записей в таблице «Ребенок» по введенному пользователем Ф.И. ребенка, номеру детского сада, а в таблице «Кружки» по названию кружка и месту занятий.

c. определите для каждого названия кружка общее количество детей, которые в нем занимаются и общую сумму.

6. Создайте отчет о посещениях кружков детьми, сгруппированных по названию кружка. По каждой группе подсчитайте количество занимающихся в нем детей и общую сумму.

7. Создайте кнопочную форму для базы данных «Кружки». Она должна открывать все таблицы, формы, запросы и отчеты.

#### **30. Дан файл базы данных 30.accdb. Выполните действия по работе с данными базы:**

1. Определите первичные ключи данных таблиц.

2. С помощью мастера подстановок задать в полях связи подчиненных таблиц выбор из значений полей связи главных таблиц.

3. Свяжите таблицы между собой, определите тип связи между таблицами.

4. Создайте формы при помощи конструктора на основе исходных таблиц. Причем форма главной таблицы должна содержать подчиненную форму- ленточную форму, созданную при помощи мастера форм, на основе подчиненной таблицы.

5. Создайте следующие запросы:

15%. a. при помощи запроса на обновление увеличьте цену платных услуг массажиста на

b. с помощью запроса с параметром создайте запросы, которые производят поиск записей в таблице «Ребенок» по введенному пользователем Ф.И. ребенка, номеру детского сада, а в таблице «Посещения больницы» по номеру карты и виду специалиста.

c. определите для каждого вида специалиста общее количество посещений и общую сумму за посещения.

6. Создайте отчет о посещениях центра детьми, сгруппированных по виду специалиста. По каждой группе подсчитайте количество посещений и сумму за посещения.

7. Создайте кнопочную форму для базы данных «Санаторий». Она должна открывать все таблицы, формы, запросы и отчеты.

#### **4.5 Критерии оценивания:**

Первый этап:

За каждый правильный ответ на вопрос теста студент может набрать 1 балл. Максимальное количество баллов-30 баллов.

Второй этап:

Максимальное количество баллов-50 баллов:

![](_page_47_Picture_653.jpeg)

![](_page_48_Picture_487.jpeg)

Максимальное количество баллов за экзамен-80 баллов: Оценка «5» ставится за набранные 80-72 балла;

Оценка «4» ставится за набранные 71-60 баллов; Оценка «3» ставится за набранные 59-40 баллов; Оценка «2» ставится за количество баллов меньше 40.

#### **5.ИНФОРМАЦИОННОЕ ОБЕСПЕЧЕНИЕ ОБУЧЕНИЯ ПО ДИСЦИПЛИНЕ Перечень рекомендуемых учебных изданий, Интернет-ресурсов, дополнительные источники:**

Илюшечкин, В. М. Основы использования и проектирования баз данных : учебник для среднего профессионального образования / В. М. Илюшечкин. — испр. и доп. — Москва : Издательство Юрайт, 2024. — 213 с. — (Профессиональное образование). — ISBN 978-5- 534-01283-5. — Текст : электронный // Образовательная платформа Юрайт [сайт]. — URL: <https://urait.ru/bcode/538545> (дата обращения: 28.02.2024).

 Стружкин, Н. П. Базы данных: проектирование : учебник для среднего профессионального образования / Н. П. Стружкин, В. В. Годин. — Москва : Издательство Юрайт, 2024. — 477 с. — (Профессиональное образование). — ISBN 978-5-534-11635-9. — Текст : электронный // Образовательная платформа Юрайт [сайт]. — URL: <https://urait.ru/bcode/542792> (дата обращения: 28.02.2024).

Советов, Б. Я. Базы данных : учебник для среднего профессионального образования / Б. Я. Советов, В. В. Цехановский, В. Д. Чертовской. — 4-е изд., перераб. и доп. — Москва : Издательство Юрайт, 2024. — 403 с. — (Профессиональное образование). — ISBN 978-5-534-18784-7. — Текст : электронный // Образовательная платформа Юрайт [сайт]. — URL: <https://urait.ru/bcode/545704> (дата обращения: 28.02.2024).

*Нестеров, С. А.* Базы данных : учебник и практикум для среднего профессионального образования / С. А. Нестеров. — 2-е изд. — Москва : Издательство Юрайт, 2024. — 258 с. — (Профессиональное образование). — ISBN 978-5-534-18087- 9. — Текст : электронный // Образовательная платформа Юрайт [сайт]. — URL: <https://urait.ru/bcode/542800> (дата обращения: 29.02.24